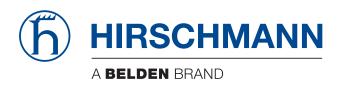

# **User Manual**

Installation
Industrial Access-Point / Client / Access-Bridge
BAT867-R

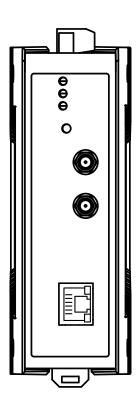

The naming of copyrighted trademarks in this manual, even when not specially indicated, should not be taken to mean that these names may be considered as free in the sense of the trademark and tradename protection law and hence that they may be freely used by anyone.

#### © 2021 Hirschmann Automation and Control GmbH

Manuals and software are protected by copyright. All rights reserved. The copying, reproduction, translation, conversion into any electronic medium or machine scannable form is not permitted, either in whole or in part. An exception is the preparation of a backup copy of the software for your own use.

The performance features described here are binding only if they have been expressly agreed when the contract was made. This document was produced by Hirschmann Automation and Control GmbH according to the best of the company's knowledge. Hirschmann reserves the right to change the contents of this document without prior notice. Hirschmann can give no guarantee in respect of the correctness or accuracy of the information in this document.

Hirschmann can accept no responsibility for damages, resulting from the use of the network components or the associated operating software. In addition, we refer to the conditions of use specified in the license contract.

You can get the latest version of this manual on the Internet at: https://www.doc.hirschmann.com

Hirschmann Automation and Control GmbH Stuttgarter Str. 45-51 72654 Neckartenzlingen Germany

# **Contents**

|     | Important information                                                                                        | 5              |
|-----|----------------------------------------------------------------------------------------------------|----------------|
|     | Safety instructions                                                                                          | 7              |
|     | About this manual                                                                                            | 20             |
|     | Key                                                                                                    | 21             |
| 1   | Description                                                                                                  | 22             |
| 1.1 | General description                                                                                          | 22             |
| 1.2 | Device name and product code                                                                                 | 23             |
| 1.3 | Device view                                                                                                  | 24             |
| 1.4 | Power supply                                                                                                 | 25             |
| 1.5 | 10/100/1000 Mbit/s twisted pair port 1.5.1 Pin assignments                                                   | 25<br>26       |
| 1.6 | Connections for antennas                                                                                     | 27             |
| 1.7 | Display elements 1.7.1 Device state                                                                          | 27<br>27       |
| 1.8 | Reset button                                                                                                 | 28             |
| 2   | Installation                                                                                                 | 29             |
| 2.1 | Checking the package contents                                                                                | 29             |
| 2.2 | Installing and grounding the device 2.2.1 Installing the device onto the DIN rail 2.2.2 Grounding the device | 29<br>29<br>30 |
| 2.3 | Installing the antennas                                                                                      | 31             |
| 2.4 | Connecting the terminal blocks                                                                               | 31             |
| 2.5 | Operating the device                                                                                         | 32             |
| 2.6 | Connecting data cables                                                                                       | 33             |
| 3   | Making basic settings                                                                                        | 34             |
| 4   | First login (Password change)                                                                                | 35             |

| 5    | Obtaining compliance for operation in the European Union and in the United Kingdom (UK) | 36         |
|------|-----------------------------------------------------------------------------------------|------------|
| 6    | Configuring the transmit power                                                          | 39         |
| 7    | Configuring WLAN transmission rates and number of spatial streams                       | 41         |
| 8    | Maintenance and service                                                                 | 42         |
| 9    | Disassembly                                                                             | 43         |
| 9.1  | Removing the device                                                                     | 43         |
| 10   | Technical data                                                                          | 44         |
| 10.1 | General technical data                                                                  | 44         |
| 10.2 | Dimension drawings                                                                      | 45         |
| 10.3 | Radio technology                                                                        | 46         |
| 10.4 | Roaming                                                                                 | 46         |
| 10.5 | Receiving sensitivity, transmit power and data rate                                     | 47         |
|      | 10.5.1 IEEE 802.11b                                                                     | 47         |
|      | 10.5.2 IEEE 802.11g<br>10.5.3 IEEE 802.11a                                              | 47<br>48   |
|      | 10.5.4 IEEE 802.11n                                                                     | 48         |
|      | 10.5.5 IEEE 802.11ac                                                                    | 50         |
| 10.6 | EMC and immunity                                                                        | 51         |
| 10.7 | Network range                                                                           | 52         |
| 10.8 | Power consumption/power output                                                          | 52         |
| 11   | Scope of delivery, order numbers and accessories                                        | <b>5</b> 3 |
| 12   | Underlying technical standards                                                          | 55         |
| Δ    | Further support                                                                         | 56         |

# **Important information**

**Note:** Read these instructions carefully, and familiarize yourself with the device before trying to install, operate, or maintain it. The following notes may appear throughout this documentation or on the device. These notes warn of potential hazards or call attention to information that clarifies or simplifies a procedure.

### Symbol explanation

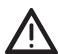

This is a general warning symbol. This symbol alerts you to potential personal injury hazards. Observe all safety notes that follow this symbol to avoid possible injury or death.

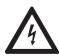

If this symbol is displayed in addition to a safety instruction of the type "Danger" or "Warning", it means that there is a danger of electric shock and failure to observe the instructions will inevitably result in injury.

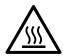

This symbol indicates the danger of hot surfaces on the device. In connection with safety instructions, non-observance of the instructions will inevitably result in injuries.

# **▲ DANGER**

**DANGER** draws attention to an immediately dangerous situation, which will **inevitably** result in a serious or fatal accident if not observed.

# **WARNING**

**WARNING** indicates a potentially hazardous situation which, if not avoided, **could** result in death or serious injury.

# **A** CAUTION

**CAUTION** indicates a possible danger which, if not avoided, **may** result in minor injuries.

# **NOTICE**

**NOTE** provides information about procedures that do not involve the risk of injury.

# **Safety instructions**

# **WARNING**

#### **UNCONTROLLED MACHINE ACTIONS**

To avoid uncontrolled machine actions caused by data loss, configure all the data transmission devices individually.

Before you start any machine which is controlled via data transmission, be sure to complete the configuration of all data transmission devices.

Failure to follow this instruction can result in death, serious injury, or equipment damage.

### General safety instructions

You operate this device with electricity. Improper usage of the device entails the risk of physical injury or significant property damage. The proper and safe operation of this device depends on proper handling during transportation, proper storage and installation, and careful operation and maintenance procedures.

| Before connecting any cable, read this document, and the safety      |
|----------------------------------------------------------------------|
| instructions and warnings.                                           |
| Operate the device with undamaged components exclusively.            |
| The device is free of any service components. In case of a damaged   |
| or malfunctioning device, turn off the supply voltage and return the |
| device to Hirschmann for inspection.                                 |
|                                                                      |

### Certified usage

| Use the product only for the application cases described in the      |
|----------------------------------------------------------------------|
| Hirschmann product information, including this manual.               |
| Operate the product only according to the technical specifications.  |
| See "Technical data" on page 44.                                     |
| Connect to the product only components suitable for the requirements |
| of the specific application case.                                    |

## ■ Installation site requirements

Restricted access location:

- ► The location is outside the operator access area.
- The location is accessible to the service personnel even when the device is switched on.

Indoor operator access area:

The location is accessible without tools.

| The person responsible for the a | area has | provided | access | for the |
|----------------------------------|----------|----------|--------|---------|
| operator intentionally.          |          |          |        |         |

▶ The operator knows of the access possibilities, regardless of whether they need a tool.

| Mount the device at a maximum height of 2 m (78.74 in).                                                                                                    |
|----------------------------------------------------------------------------------------------------|
| Relevant for Europe:  ➤ Supply only 24 V DC to the device and use a fuse.  Regarding the properties of this fuse: See "General technical data" on page 44. |

#### Strain relief

Note: If the strain relief is insufficient, there is a potential risk of torsion, contact problems and creeping interruptions.
Relieve the connection points of cables and lines from mechanical stress.
Design strain reliefs in such a way that they help prevent any mechanical damage to cables, wires or conductors caused by external influences or their own weight.
To help prevent damage to device connections, connectors and cables, follow the instructions for proper installation in accordance with DIN VDE 0100-520:2013-06, sections 522.6, 522.7 and 522.13.

### Device casing

Only technicians authorized by the manufacturer are permitted to open the casing.

| Never insert pointed objects (narrow screwdrivers, wires, etc.) into the |
|--------------------------------------------------------------------------|
| device or into the connection terminals for electric conductors. Do not  |
| touch the connection terminals.                                          |

|               | Keep the ventilation slits free to ensure good air circulation. |
|---------------|-----------------------------------------------------------------|
|               | See "General technical data" on page 44.                        |
| $\overline{}$ | Married the color to the countries by a cities                  |

☐ Mount the device in the vertical position.

### Qualification requirements for personnel

☐ Only allow qualified personnel to work on the device. Qualified personnel have the following characteristics:

- ▶ Qualified personnel are properly trained. Training as well as practical knowledge and experience make up their qualifications. This is the prerequisite for grounding and labeling circuits, devices, and systems in accordance with current standards in safety technology.
- Qualified personnel are aware of the dangers that exist in their work.

- Qualified personnel are familiar with appropriate measures against these hazards in order to reduce the risk for themselves and others.
- Qualified personnel receive training on a regular basis.

| National and international saf | fety regulations |
|--------------------------------|------------------|
|--------------------------------|------------------|

Verify that the electrical installation meets local or nationally applicable safety regulations.
 When installing antennas, observe the regulations of the country in which you are operating the WLAN device with regard to the general operating permission and the maximum emission levels.
 Install and operate this equipment with a minimum distance of 50 cm (19.7 in) between the antenna and your body.

### **■** Grounding the device

For the functional earth (FE), there is a separate functional earth screw on top of the device. The functional earth is electrically connected to the circuit ground and the metal housing of the device.

### Shielding ground

The overall shield of a connected shielded twisted pair cable is connected to the grounding connector on the front panel as a conductor.

☐ Beware of possible short circuits when connecting a cable section with conductive shielding braiding.

### ■ Requirements for connecting electrical wires

Before connecting the electrical wires, **always** verify that the requirements listed are complied with.

#### The following requirements apply without restrictions:

- ▶ The electrical wires are voltage-free.
- ▶ The cables used are permitted for the temperature range of the application case.
- The voltage connected complies with the requirements for a safety extra-low voltage (SELV) as per IEC 60950-1 or ES1 as per IEC/EN 62368-1.
- Relevant for North America: Exclusively use 60/75 °C (140/167 °F) or 75 °C (167 °F) copper (Cu) wire.

Table 1: Requirements for connecting electrical wires

### Requirements for connecting the supply voltage

#### The following requirements apply without restrictions:

All of the following requirements are complied with:

- ► The supply voltage corresponds to the voltage specified on the type plate of the device.
- The power supply conforms to overvoltage category I or II.
- ▶ The power supply has an easily accessible disconnecting device (for example a switch or a plug). This disconnecting device is clearly identified. So in the case of an emergency, it is clear which disconnecting device belongs to which power supply cable.
- The power supply cable is suitable for the voltage, the current and the physical load. Hirschmann recommends a conductor cross section of 0.5 mm<sup>2</sup> to 0.75 mm<sup>2</sup> (AWG20 up to AWG18).
- ► The cross-section of the ground conductor is the same size as or bigger than the cross-section of the power supply cables.

| The following | The following requirements apply alternatively:                                                                                                    |  |  |  |
|---------------|----------------------------------------------------------------------------------------------------|--|--|--|
| Alternative 1 | The power supply complies with the requirements for a limited power source (LPS) according to IEC 60950-1 or PS2 according to IEC/EN 62368-1.                                                                                                    |  |  |  |
| Alternative 2 | Relevant for North America: The power supply complies with the requirements according to NEC Class 2.                                                                                                    |  |  |  |
| Alternative 3 | <ul> <li>All of the following requirements are complied with:</li> <li>The power supply complies with the requirements for a safety extralow voltage (SELV) according to IEC 60950-1 or ES1 according to IEC/EN 62368-1.</li> <li>A back-up fuse suitable for DC voltage is located in the plus conductor of the power supply.         The minus conductor is on ground potential. Otherwise, a back-up fuse is also located in the minus conductor. Regarding the properties of this back-up fuse:         See "Technical data" on page 44.     </li> </ul> |  |  |  |

Table 2: Requirements for connecting the supply voltage

The supply voltage is connected to the device casing through protective elements exclusively.

### ■ Lightning protection and surge protection

▶ The lightning protection measures must be carried out by a lightning protection professional in accordance with valid standards (such as IEC 62305 / DIN EN 62305 (VDE 0185-305)), and in accordance with the lightning protection procedures recognized and proven for the application and the environment.
 □ Refer to the information in the "WLAN Outdoor Guide" on "Lightning protection and surge protection".
 The manual is available for download on the Internet: https://www.doc.hirschmann.com
 □ Ensure that the lightning protection professional installs lightning protection devices (for example lightning conductors) to protect antennas installed outdoors.
 □ Ensure that the lightning protection professional takes appropriate lightning protection measures that mitigate the effects of lightning

### CE marking

strikes.

The labeled devices comply with the regulations contained in the following European directive(s):

2011/65/EU and 2015/863/EU (RoHS)

Directive of the European Parliament and of the Council on the restriction of the use of certain hazardous substances in electrical and electronic equipment.

2014/53/EU (RED)

Directive of the European Parliament and of the council on the harmonization of the laws of the Member States relating to the making available on the market of radio equipment.

This product may be operated in all EU (European Union) countries under the condition that it has been configured correctly.

In accordance with the above-named EU directive(s), the EU conformity declaration will be available to the relevant authorities at the following address:

Hirschmann Automation and Control GmbH Stuttgarter Str. 45-51 72654 Neckartenzlingen Germany

You find the EU conformity declaration as PDF file for downloading on the Internet at: https://www.doc.hirschmann.com/certificates.html

The product can be used in residential areas (residential, commercial and light-industrial environments) and in industrial areas.

Interference immunity: EN 61000-6-2

Emitted interference: EN 55032

Safety: EN 62368-1

You find more information on technical standards here:

"Underlying technical standards" on page 55

**Note:** The assembly guidelines provided in these instructions must be strictly adhered to in order to observe the EMC threshold values.

### Notes for countries with the following country codes:

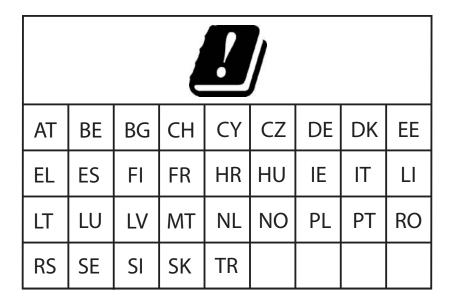

► The RED compliance requires compliant operation of the device in the 5 GHz band channels. Compliant operation of the device is achieved by an unchangeable determination of the country setting. To obtain RED compliance, perform the work steps described in chapter "Obtaining compliance for operation in the European Union and in the United Kingdom (UK)" on page 36.

### Notes for Germany (DE) and Ireland (IE):

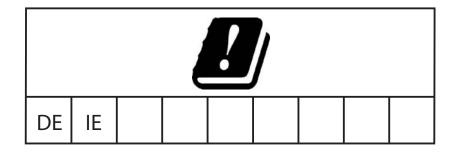

Operation in the 5.8 GHz band at a radiated power (EIRP) >25 mW is subject to meeting the following conditions:

Germany (DE)

Frequency range: 5725 MHz to 5875 MHz

Condition: The usage of this band is restricted to commercial public telecommunication services. Registration at the Federal Network Agency is required.

Name and website of the competent authority:

Bundesnetzagentur

www.bundesnetzagentur.de

► Ireland (IE)

Frequency range: 5725 MHz to 5875 MHz

Condition: Registration of operational base stations

Name and website of the competent authority: Commission for Communications Regulation

www.comreg.ie

### UKCA marking

The labeled devices comply with the following UK regulations:

- S.I. 2012 No. 3032 Restriction of the Use of Certain Hazardous Substances in Electrical and Electronical Equipment Regulations
- ▶ S.I. 2017 No. 1206 Radio Equipment Regulations

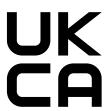

The UKCA conformity declaration will be available to the relevant authorities at the following address:

Belden UK Ltd. 1 The Technology Centre, Station Road Framlingham, IP13 9EZ, United Kingdom

You find the UKCA conformity declaration as PDF file for downloading on the Internet at: https://www.doc.hirschmann.com/certificates.html

### Notes for the United Kingdom (UK):

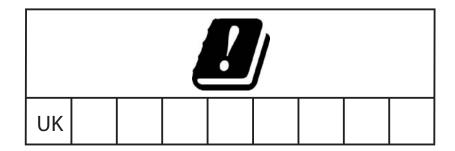

- ▶ The Radio Equipment Regulations compliance requires compliant operation of the device in the 5 GHz band channels. Compliant operation of the device is achieved by an unchangeable determination of the country setting. To obtain the Radio Equipment Regulations compliance, perform the work steps described in chapter "Obtaining compliance for operation in the European Union and in the United Kingdom (UK)" on page 36.
- ▶ Operation in the 5.8 GHz band at a radiated power (EIRP) >25 mW is subject to meeting the following conditions:

Frequency range: 5725 MHz to 5850 MHz

Condition: Light-licensing regime

Name and website of the competent authority:

Ofcom

www.ofcom.org.uk

#### **■ FCC note**

# **Supplier's Declaration of Conformity 47 CFR § 2.1077 Compliance Information**

**BAT867-R** 

#### **U.S. Contact Information**

Belden – St. Louis 1 N. Brentwood Blvd. 15th Floor St. Louis, Missouri 63105, United States

Phone: 314.854.8000

This device complies with part 15 of the FCC rules. Operation is subject to the following two conditions:

- This device may not cause harmful interference, and
- ➤ This device must accept any interference received, including interference that may cause undesired operation.

This equipment has been tested and found to comply with the limits for a Class B digital device, pursuant to part 15 of the FCC Rules. These limits are designed to provide reasonable protection against harmful interference in a residential installation. This equipment generates, uses and can radiate radio frequency energy and, if not installed and used in accordance with the instructions, may cause harmful interference to radio communications. However, there is no guarantee that interference will not occur in a particular installation. If this equipment does cause harmful interference to radio or television reception, which can be determined by turning the equipment off and on, the user is encouraged to try to correct the interference by one or more of the following measures:

| ,                                                                                                    |
|----------------------------------------------------------------------------------------------------|
| Reposition the receiver antenna or change the angle of the receiver antenna.                                                           |
| Increase the separation between the device and the receiver.                                                                           |
| Connect the device to a different power supply from that to which the receiver is connected.                                           |
| Consult a specialist retailer or an electronic systems engineer for help.                                                              |
| anges or modifications not expressly approved by the holder of the tificate could void the user's authority to operate this equipment. |

### Note for the use in the USA and in Canada

The following section applies to BAT867-R variants with the characteristic value US (USA/Canada) for country approvals which are labeled as follows:

Contains Transmitter Module FCC ID: TK4WLE600VX

IC: 7849A-WLE600VX

This equipment complies with FCC and IC RSS-102 radiation exposure limits set forth for an uncontrolled environment. Install and operate this equipment with a minimum distance of 50 cm (19.7 in) (related to a 9 dBi antenna) between the radiation source and your body.

The antenna used for this transmitter must not be co-located with any other transmitters within a host device, except in accordance with FCC multi-transmitter product procedures.

This transmitter is restricted to indoor use only within the 5.15 to 5.25 GHz band to reduce potential for harmful interference to co-channel mobile satellite systems.

This Class B digital apparatus complies with Canadian ICES-003.

Cet appareil numérique de la classe B est conforme à la norme NMB-003 du Canada.

To reduce potential radio interference to other users, the antenna type and its gain should be so chosen that the equivalent isotropically radiated power (EIRP) is not more than that permitted for successful communication.

| Antenna(s) for operation with this | Permitted band of operation |               |               |               |               |
|------------------------------------|-----------------------------|---------------|---------------|---------------|---------------|
| device:                            | 2.4 GHz band                | 5 GHz band    |               |               |               |
|                                    |                             | 5180 5240 MHz | 5260 5320 MHz | 5500 5720 MHz | 5745 5825 MHz |
| BAT-ANT-RSMA-2AGN-R <sup>a</sup>   | Yes                         | Yes           | Yes           | Yes           | Yes           |
| BAT-ANT-N-MiMoDB-5N-IP65           | Yes                         | Yes           | Yes           | Yes           | Yes           |

a. Note: When using 2 antennas type BAT-ANT-RSMA-2AGN-R, you must align each antenna in another spatial direction (x-y) so that both antennas are arranged at right angles to each other.

The FCC approval is valid only in conjunction with the listed antennas. If other antennas are used, the approval expires. The responsibility lies with the operator of the system. The required antenna impedance is 50  $\Omega$ .

### ■ Recycling note

After usage, this device must be disposed of properly as electronic waste, in accordance with the current disposal regulations of your county, state, and country.

### **About this manual**

The "Installation" user manual contains a device description, safety instructions, a description of the display, and the other information that you need to install the device.

Documentation mentioned in the "User Manual Installation" that is not supplied with your device as a printout can be found as PDF files for downloading on the Internet at: https://www.doc.hirschmann.com

# Key

The symbols used in this manual have the following meanings:

| <b></b> | Listing    |  |
|---------|------------|--|
|         | Work step  |  |
|         | Subheading |  |

# 1 Description

# 1.1 General description

The devices allow you to set up WLANs (Wireless Local Area Networks) in a local network. In contrast to a conventional network connection through copper cables and fiber optic cables, some of the communication is performed by means of a radio link.

The devices allow you to install a new LAN or expand an existing LAN. Thanks to its high level of flexibility, the BAT867-R device is suitable for a wide range of applications. Anywhere that high bandwidths, stable operation and network security is required, WLAN with these devices provides the ideal solution.

The devices are dual-band industrial high-performance wireless LAN access points or clients complying with IEEE 802.11a/b/g/n/ac. They provide a high radio output with a bandwidth of up to 867 Mbit/s. The devices support MIMO (Multiple Input Multiple Output) and Multipath. The bandwidth is increased by using the multipath transmission by means of reflections. 2 antennas for sending and receiving help ensure stable network coverage with few shadow areas.

The device is designed for the special requirements of industrial automation. The device meets the relevant industry standards, provides very high operational reliability, even under extreme conditions, and also long-term reliability and flexibility.

The device works without a fan.

The following installation options are available:

Mounting on the DIN rail

There are convenient options for managing the device. Manage your devices via:

- Web browser
- ▶ SSH
- ▶ Telnet
- ► HiDiscovery (software for putting the device into operation)
- Management software (for example Industrial HiVision, LANconfig/ LANmonitor)

The Network Management Software Industrial HiVision provides you with options for smooth configuration and monitoring. You find further information on the Internet at the Hirschmann product pages: <a href="http://www.hirschmann.com/en/QR/INET-Industrial-HiVision">http://www.hirschmann.com/en/QR/INET-Industrial-HiVision</a>

The device provides you with a large range of functions, which the manuals for the operating software inform you about. You can download these manuals as PDF files from the Internet at: <a href="https://www.doc.hirschmann.com">https://www.doc.hirschmann.com</a> The Hirschmann network components help you ensure continuous communication across all levels of the company.

# 1.2 Device name and product code

The device name corresponds to the product code. The product code is made up of characteristics with defined positions. The characteristic values stand for specific product properties.

| Item  | Characteristic                            | Character istic value | Description                                                                                         |
|-------|-------------------------------------------|-----------------------|----------------------------------------------------------------------------------------------------|
| 1 8   | Product                                   | BAT867-R              | IP40 housing                                                                                        |
| 9 10  | Country approvals                         | XX                    | You can determine the current country approvals using the configurator (https://catalog.belden.com) |
|       | Example:                                  | Example:              |                                                                                                    |
|       | Singapore                                 | SG                    |                                                                                                    |
| 11    | Slot 1                                    | W                     | WLAN module                                                                                         |
| 12    | Slot 2                                    | 9                     | Not assembled                                                                                       |
| 13    | Slot 3                                    | 9                     | Not assembled                                                                                       |
| 14    | Access point or client                    | Α                     | Access Point                                                                                        |
|       |                                           | С                     | Client                                                                                              |
| 15    | Supply voltage 1                          | U                     | Rated voltage<br>24 V DC                                                                            |
| 16    | Supply voltage 2                          | 9                     | Not assembled                                                                                       |
| 17    | Approvals 1                               | 9                     | No additional approvals                                                                             |
| 18    | Approvals 2                               | 9                     | No additional approvals                                                                             |
| 19    | Mounting                                  | Α                     | Standard                                                                                            |
| 20 21 | Ethernet port 1                           | T1                    | RJ45 socket for 10/100/1000 Mbit/s<br>Twisted Pair connections                                      |
| 22 23 | Optional:<br>Ethernet port 2 or interface | 99                    | Not assembled                                                                                       |
| 24    | Temperature range                         | L                     | -10 °C +60 °C (+14 °F +140 °F)                                                                      |
| 25    | Software option 1                         | 9                     | Not present                                                                                         |
| 26    | Software option 2                         | 9                     | Not present                                                                                         |
| 27    | Software option 3                         | 9                     | Not present                                                                                         |
| 28    | Configuration                             | Z                     | Accessory package                                                                                   |
|       |                                           | 9                     | Not present                                                                                         |
| 29    | Device model                              | Н                     | Hirschmann standard                                                                                 |

Table 3: Device name and product code

# 1.3 Device view

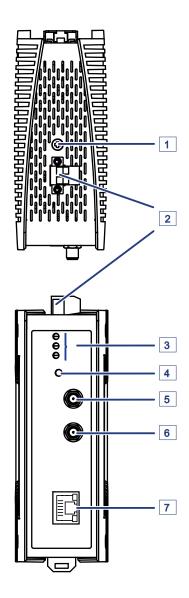

| 1 | Functional earth screw                                      |
|---|-------------------------------------------------------------|
| 2 | 2-pin terminal block for the supply voltage                 |
| 3 | LED display elements                                        |
| 4 | Reset button                                                |
| 5 | Antenna connection 1                                        |
| 6 | Antenna connection 2                                        |
| 7 | RJ45 socket for 10/100/1000 Mbit/s Twisted Pair connections |

### 1.4 Power supply

### ■ Power supply via a 2-pin terminal block

A 2-pin terminal block is available to supply the device with power. Further information:

See "Connecting the terminal blocks" on page 31.

# 1.5 10/100/1000 Mbit/s twisted pair port

This port is an RJ45 socket.

The 10/100/1000 Mbit/s twisted pair port allows you to connect network components according to the IEEE 802.3 10BASE-T/100BASE-TX/ 1000BASE-T standard.

This port supports:

- Autonegotiation
- Autopolarity
- Autocrossing (if autonegotiation is activated)
- ▶ 1000 Mbit/s full duplex
- ▶ 100 Mbit/s half-duplex mode, 100 Mbit/s full duplex mode
- ▶ 10 Mbit/s half-duplex mode, 10 Mbit/s full duplex mode

Delivery state: Autonegotiation activated

The port casing is electrically connected to the front panel.

The pin assignment corresponds to MDI-X.

# 1.5.1 Pin assignments

| RJ45 | Pin         | 10/100 Mbit/s | 1000 Mbit/s |
|------|-------------|---------------|-------------|
| 1    |             | mode          | iooo imaraa |
|      | 1           | TX+           | BI_DA+      |
| 3    | 2           | TX-           | BI_DA-      |
|      | 2<br>3<br>4 | RX+           | BI_DB+      |
| 5    | 4           | _             | BI_DC+      |
|      | 5           | _             | BI_DC-      |
| 8    | 6           | RX-           | BI_DB-      |
|      | 7           | _             | BI_DD+      |
|      | 8           | _             | BI_DD-      |
|      | MDI-        | X mode        |             |
|      | 1           | RX+           | BI_DB+      |
|      | 2           | RX-           | BI_DB-      |
|      | 3           | TX+           | BI_DA+      |
|      | 4           | _             | BI_DD+      |
|      | 5           | _             | BI_DD-      |
|      | 6           | TX-           | BI_DA-      |
|      | 7           | _             | BI_DC+      |
|      | 8           | _             | BI_DC-      |

### 1.6 Connections for antennas

For the operation of the device you need antennas.

The devices have 2 Reverse SMA connectors for connecting external antennas.

The "Antenna Guide" document provides an overview of the antennas that can be used as well as the suitable antenna accessories.

The manual is available for download on the Internet: https://www.doc.hirschmann.com

# 1.7 Display elements

After the supply voltage is set up, the Software starts and initializes the device. Afterwards, the device performs a self-test. During this process, various LEDs light up.

#### 1.7.1 Device state

These LEDs provide information about conditions which affect the operation of the whole device.

| $\bigcirc$ | Р     |
|------------|-------|
| $\bigcirc$ | LS/DA |
| $\bigcirc$ | WLAN  |

| P<br>Color | Activity       | Meaning                                          |  |
|------------|----------------|--------------------------------------------------|--|
| green      | lights up      | LED lights up after the configuration            |  |
| red        | flashing       | Device has detected at least one hardware error. |  |
| green/red  | short flashing | No password or the default password is set       |  |

| LS/DA<br>Color | Activity  | Meaning                     |  |
|----------------|-----------|-----------------------------|--|
| _              | off       | No network device connected |  |
| green          | lights up | Ethernet connection active  |  |
| yellow         | flashing  | Data traffic                |  |

| WLAN<br>Color | Activity  | Meaning                                                                                                    |  |
|---------------|-----------|----------------------------------------------------------------------------------------------------|--|
|               | off       | <ul> <li>No WLAN network specified</li> <li>WLAN module deactivated</li> <li>WLAN module does not send any beacons</li> </ul> |  |
| green         | lights up | <ul><li>At least one WLAN network defined</li><li>WLAN module activated</li></ul>                                             |  |

| WLAN<br>Color | Activity         | Meaning                                                                                                    |
|---------------|------------------|----------------------------------------------------------------------------------------------------|
| green         | inverse flashing | Number of flashes corresponds to number of connected WLAN stations and P2P radio lines.                      |
| green         | flashing         | <ul><li>DFS scanning or another scan procedure</li><li>Display of signal strength in client or P2P</li></ul> |
| re<br>d       | flashing         | Device has detected at least one hardware error.                                                             |

### 1.7.2 Port status

These LEDs provide port-related information.

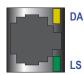

| LS/DA<br>Color | Activity  | Meaning                     |  |
|----------------|-----------|-----------------------------|--|
| _              | off       | No network device connected |  |
| green          | lights up | Ethernet connection active  |  |
| yellow         | flashing  | Data traffic                |  |

# 1.8 Reset button

The device has a reset button.

You will find more information in the "User Manual Configuration Guide", in the chapter "Using the Boot Configurations".

The manual is available for download on the Internet: https://www.doc.hirschmann.com

### 2 Installation

The devices have been developed for practical application in a harsh industrial environment.

On delivery, the device is ready for operation.

Perform the following steps to install and configure the device:

- Checking the package contents
- Installing and grounding the device
- Installing the antennas
- Connecting the terminal blocks
- Operating the device
- Connecting data cables
- Making basic settings
- Configuring the transmit power

# 2.1 Checking the package contents

| Check whether the package includes all items named in the section |
|-------------------------------------------------------------------|
| "Scope of delivery" on page 53.                                   |
| Check the individual parts for transport damage.                  |

## 2.2 Installing and grounding the device

### 2.2.1 Installing the device onto the DIN rail

Mount the device at a maximum height of 2 m (78.74 in).

Verify that the device maintains the minimum clearance to meet the climatic conditions during operation:

- ▶ Top and bottom sides of device: 5 cm (2 in)
- Left and right device side: 0.79 in (2 cm)

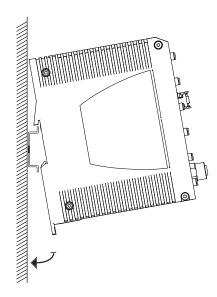

To mount the device onto a horizontally mounted 35 mm DIN rail according to DIN EN 60715, proceed as follows:

- ☐ Slide the upper snap-in guide of the device into the DIN rail.
- ☐ Pull the rail lock slide down using a screwdriver, and press the lower part of the device against the DIN rail.
- ☐ Snap in the device by releasing the rail lock slide.

### 2.2.2 Grounding the device

### Prerequisite:

Use a wire diameter for the functional earth conductor that is no smaller than the diameter of the supply voltage connection, however of at least 0.5 mm² (AWG20).

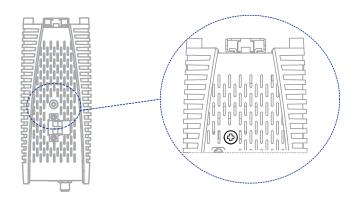

### Proceed as follows:

☐ Ground the device via the functional earth screw.

The functional earth screw is located on the topside as shown in the illustration.

# 2.3 Installing the antennas

The devices have 2 Reverse SMA connectors for connecting external antennas.

**Note:** When using 2 antennas type BAT-ANT-RSMA-2AGN-R, you must align each antenna in another spatial direction (x-y) so that both antennas are arranged at right angles to each other.

When mounting only 1 antenna, insert a terminating resistor into the unused socket. You can obtain terminating resistors as accessory.

See "Accessories" on page 54.

**Note:** Device variants with the configuration characteristic value Z contain a pre-mounted terminating resistor SMA to ANT2 for RSMA ANT connectors.

You will find information on setting the transmit power in chapter "Configuring the transmit power" on page 39.

# 2.4 Connecting the terminal blocks

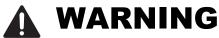

#### **ELECTRIC SHOCK**

Before connecting the electrical wires, **always** verify that the requirements listed are complied with.

See "Requirements for connecting electrical wires" on page 10. See "Requirements for connecting the supply voltage" on page 11.

Never insert sharp objects (small screwdrivers, wires, etc.) into the connection terminals for electric conductors, and do not touch the terminals.

Failure to follow this instruction can result in death, serious injury, or equipment damage.

**Note:** The supply voltage is connected to the device casing through protective elements exclusively.

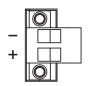

Figure 1: Supply voltage with characteristic value U: 2-pin terminal block with screw lock

| Type of the voltages that can be connected | Specification of the supply voltage                    |   | Pin assignment on the device         |  |
|--------------------------------------------|--------------------------------------------------------|---|--------------------------------------|--|
| DC voltage                                 | Rated voltage<br>24 V DC                               | _ | Minus terminal of the supply voltage |  |
|                                            | Voltage range incl. maximum tolerances 18 V DC 32 V DC | + | Plus terminal of the supply voltage  |  |

Table 4: Supply voltage with characteristic value U: type and specification of the supply voltage, pin assignment on the device

#### Proceed as follows:

| occou do follotto.                                                       |
|--------------------------------------------------------------------------|
| Verify the required conditions for connecting the voltage supply.        |
| See "Requirements for connecting electrical wires" on page 10.           |
| See "Requirements for connecting the supply voltage" on page 11.         |
| Remove the terminal connector from the device.                           |
| Connect the protective conductor with the clamp.                         |
| Connect the wires according to the pin assignment on the device with the |
| clamps.                                                                  |
|                                                                          |

## 2.5 Operating the device

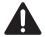

# **WARNING**

#### **ELECTRIC SHOCK**

Before connecting the electrical wires, **always** verify that the requirements listed are complied with.

See "Requirements for connecting electrical wires" on page 10. See "Requirements for connecting the supply voltage" on page 11.

Failure to follow this instruction can result in death, serious injury, or equipment damage.

| The                                                                                                    | levant for North America for power supply via a 2-pin terminal block: e torque for tightening the supply voltage terminal block on the device is 1 Nm (4.5 lb-in).                                                                              |  |  |
|----------------------------------------------------------------------------------------------------|----------------------------------------------------------------------------------------------------|--|--|
|                                                                                                    | Mount the terminal block on the device using screws. By connecting the supply voltage via the terminal block, you start the operation of the device.                                                                                            |  |  |
| 2.0                                                                                                    | 6 Connecting data cables                                                                                                    |  |  |
| Note the following general recommendations for data cable connections in environments with high electrical interference levels: |                                                                                                    |  |  |
|                                                                                                    | Keep the length of the data cables as short as possible.                                                                                                    |  |  |
|                                                                                                    | Use optical data cables for the data transmission between the buildings. When using copper cables, provide a sufficient separation between the power supply cables and the data cables. Ideally, install the cables in separate cable channels. |  |  |
|                                                                                                    | Verify that power supply cables and data cables do not run parallel over longer distances. To reduce inductive coupling, verify that the power supply cables and data cables cross at a 90° angle.                                              |  |  |
|                                                                                                    | Use shielded data cables for gigabit transmission via copper cables, for example SF/UTP cables according to ISO/IEC 11801. Exclusively use shielded data cables to meet EMC requirements according to EN 501214 and marine applications.        |  |  |
|                                                                                                    | Connect the data cables according to your requirements.  See "10/100/1000 Mbit/s twisted pair port" on page 25.                                                                                                    |  |  |
|                                                                                                    | 200 10/100/1000 Mistro twicted pair port off page 20.                                                                                                    |  |  |

# 3 Making basic settings

The IP parameters must be entered when the device is installed for the first time. The device provides the following options for configuring IP addresses:

- ► Entry via the HiDiscovery protocol in the applications HiDiscovery or Industrial HiVision
- Configuration via BOOTP

You will find more information in the "User Manual Configuration Guide". The manual is available for download on the Internet: https://www.doc.hirschmann.com

# 4 First login (Password change)

Applies to devices with the following software release and later: HiLCOS 10.12-RU2

To help prevent undesired access to the device, it is imperative that you change the default password during initial setup.

| Pe | rform the following steps:                                              |
|----|-------------------------------------------------------------------------|
|    | Open the graphical user interface WEBconfig, the Command Line           |
|    | Interface or LANconfig the first time you log on to the device.         |
|    | Log on to the device with the default password "private".               |
|    | The device prompts you to type in a new password.                       |
|    | Note: When you log on with LANconfig, the device prompts you to type in |
|    | a new password before your first configuration change.                  |
|    | Type in your new password.                                              |
|    | Choose a password that contains at least 8 characters which includes    |
|    | upper-case characters, lower-case characters, numerical digits and      |
|    | special characters.                                                     |
|    | Confirm your new password.                                              |

#### For further information see:

https://hirschmann-support.belden.com/en/kb/required-password-change-new-procedure-for-first-time-login

# 5 Obtaining compliance for operation in the European Union and in the United Kingdom (UK)

For operation in the European Union, the device must comply with the Radio Equipment Directive (RED) 2014/53/EU. For operation in the United Kingdom (UK), the device must comply with the Radio Equipment Regulations. The RED compliance and the Radio Equipment Regulations compliance require compliant operation of the device in the 5 GHz band channels. Compliant operation of the device is achieved by an unchangeable determination of the country setting.

Make the country setting unchangeable using the Command Line Interface (CLI), the graphical user interface WEBconfig or the LANconfig software. You can download the LANconfig software from the Hirschmann product pages (www.hirschmann.com).

Perform the following work steps:

> REDcompliance

| <pre>Command Line Interface (CLI)  □ To access the possible country settings, execute the following command:     set Setup/WLAN/Country ?</pre>                                                                                                    |
|----------------------------------------------------------------------------------------------------|
| Note: The country setting "Europe" is valid for all European countries and the United Kingdom (UK). Specific country settings such as "France" or "Germany" include additional country specific channels in comparison to the "Europe" country setting. The device ignores specific country settings and uses the country setting "Europe" until the RED compliance or the Radio Equipment Regulations compliance has been obtained. |
| ☐ Select the desired country setting with the following command: set Setup/WLAN/Country [Country]                                                                                                    |
| Example: set Setup/WLAN/Country France                                                                                                    |
| ☐ Execute the following command:                                                                                                    |

|  | <b>Note:</b> To check the country setting and correct it, type no. Then check the country setting with the following command: ls $Setup/WLAN/Country$ .                                                                                                    |
|--|----------------------------------------------------------------------------------------------------|
|  | To obtain RED compliance or Radio Equipment Regulations compliance, type ${\tt yes}.$ This makes the country setting unchangeable. Subsequently, the device restarts.                                                                                                    |
|  | raphical user interface Open the Configuration > Wireless LAN > General dialog and select the desired country setting.                                                                                                    |
|  | <b>Note:</b> The country setting "Europe" is valid for all European countries and the United Kingdom (UK). Specific country settings such as "France" or "Germany" include additional country specific channels in comparison to the "Europe" country setting. The device ignores specific country settings and uses the country setting "Europe" until the RED compliance or the Radio Equipment Regulations compliance has been obtained. |
|  | To confirm your choice, click the "Send" button.                                                                                                    |
|  | Open the Extras > RED compliance dialog.                                                                                                    |
|  | Note: To check the country setting and correct it, open the Configuration > Wireless LAN > General dialog.                                                                                                    |
|  | To obtain RED compliance or Radio Equipment Regulations compliance, click the "Confirm RED compliance" button. This makes the country setting unchangeable. Subsequently, the device restarts.                                                                                                    |
|  | Anconfig In the LANconfig device overview, highlight the row containing the desired device.                                                                                                    |
|  | In the menu bar, select <b>Device &gt; Configure</b> .                                                                                                    |
|  | Open the <b>Configuration &gt; Wireless LAN &gt; General</b> dialog and select the desired country setting.                                                                                                    |

and the United Kingdom (UK). Specific country settings such as "France" or "Germany" include additional country specific channels in comparison to the "Europe" country setting.

The device ignores specific country settings and uses the country setting "Europe" until the RED compliance or the Radio Equipment Regulations compliance has been obtained.
To confirm your choice, click the "OK" button.
In the LANconfig device overview, highlight the row containing the desired device.
In the menu bar, select Device > RED compliance.
Note: To check the country setting and correct it, click the "No" button. Then open the Configuration > Wireless LAN > General dialog.
To obtain RED compliance or Radio Equipment Regulations compliance, click the "Yes" button. This makes the country setting unchangeable. Subsequently, the device restarts.

**Note:** The country setting "Europe" is valid for all European countries

# 6 Configuring the transmit power

**Note:** The operator of a WLAN radio installation must adhere to the applicable transmission threshold values.

Use the graphical user interface WEBconfig or the LANconfig software. You can download the LANconfig software from the Hirschmann product pages (www.hirschmann.com).

| WEBconfig, perform the following work steps: Open the <b>Configuration &gt; Wireless LAN &gt; General</b> dialog. In the "General" tab, specify in the "General" frame the country in which you install the device, and click the "Send" button.  |
|----------------------------------------------------------------------------------------------------|
| <b>Note:</b> For devices that are operated in the European Union or in the United Kingdom (UK), perform the work steps described in chapter "Obtaining compliance for operation in the European Union and in the United Kingdom (UK)" on page 36. |
| In the menu tree, open the Configuration > Wireless LAN > General > Physical WLAN settings - Radio dialog.  In the "General" tab, click in the "Interface" column the physical WLAN interface to which you connect the antenna.                   |

☐ Subtract from the antenna gain the attenuation by cables and by surge protection devices. Enter the calculated value in the "Antenna gain" field.

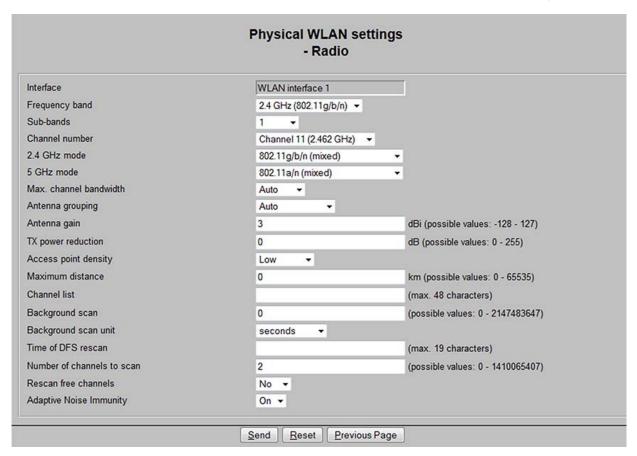

☐ To save the value, click the "Send" button.

# 7 Configuring WLAN transmission rates and number of spatial streams

**Note:** In most of the cases it is not necessary to change the default values. If your use case requires adjustments, let a WLAN expert make the adjustments.

Use the graphical user interface WEBconfig or the LANconfig software. You can download the LANconfig software from the Hirschmann product pages (www.hirschmann.com).

In LANconfig, proceed as follows:

□ Open the Configuration > Wireless LAN > General > Extended settings > WLAN transmission rates dialog.

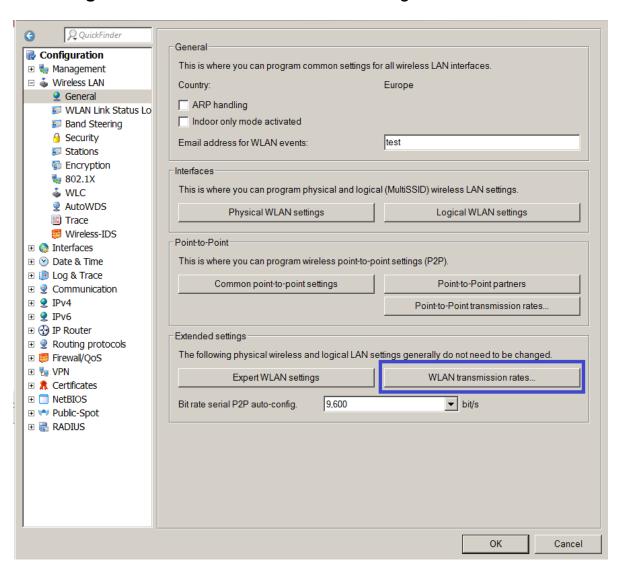

- ☐ Select the desired interface and click "Edit".
- $\square$  Make the desired settings for your use case.
- ☐ Click "OK".

## 8 Maintenance and service

- ▶ When designing this device, Hirschmann largely avoided using high-wear parts. The parts subject to wear and tear are dimensioned to last longer than the lifetime of the product when it is operated normally. Operate this device according to the specifications.
- ► Hirschmann is continually working on improving and developing their software. Check regularly whether there is an updated version of the software that provides you with additional benefits. You find information and software downloads on the Hirschmann product pages on the Internet (http://www.hirschmann.com).
- ▶ Depending on the degree of pollution in the operating environment, check at regular intervals that the ventilation slots in the device are not obstructed.

**Note:** You find information on settling complaints on the Internet at http://www.beldensolutions.com/en/Service/Repairs/index.phtml.

## 9 Disassembly

## 9.1 Removing the device

- ☐ Disconnect the data cables.
- ☐ Disable the supply voltage.
- ☐ Remove the terminal connector from the device.
- ☐ Remove the antennas.
- ☐ Disconnect the grounding.
- ☐ Insert a screwdriver horizontally below the housing into the locking gate.
- ☐ Pull the locking gate down without tilting the screwdriver.
- ☐ Lift the bottom of the device away from the DIN rail.

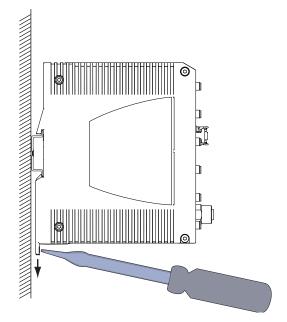

## 10 Technical data

#### 10.1 **General technical data**

| Dimensions<br>W × H × D    | BAT867-R                                        | See "Dimension drawings" on page 45.                                                      |
|----------------------------|-------------------------------------------------|-------------------------------------------------------------------------------------------|
| Weight                     |                                                 | 520 g (18.3 oz)                                                                           |
| Supply voltage             | Rated voltage                                   | 24 V DC                                                                                   |
|                            | Voltage range incl. maximum tolerances          | 18 V DC 32 V DC                                                                           |
|                            | Connection type                                 | 2-pin terminal block                                                                      |
|                            | Power loss buffer                               | 10 ms at 24 V DC                                                                          |
|                            | Overload current protection on the device       | Non-replaceable fuse                                                                      |
|                            | Back-up fuse                                    | Nominal rating: 3.5 A                                                                     |
|                            |                                                 | Characteristic: slow blow                                                                 |
|                            | Peak inrush current (slow voltage increase)     | 850 mA                                                                                    |
|                            | Current integral I²t                            | $0.373  A^2 s$                                                                            |
| Climatic conditions during | Minimum clearance around the device             | Top and bottom sides of device: 5 cm (2 in)<br>Left and right device side: 2 cm (0.79 in) |
| operation                  | Ambient air temperature <sup>a</sup>            | -10 °C +60 °C (+14 °F +140 °F)                                                            |
|                            | Maximum inner temperature of device (guideline) | +90 °C (+194 °F)                                                                          |
|                            | Humidity                                        | 10 % 95 % (non-condensing)                                                                |
|                            | Air pressure                                    | min. 700 hPa (+3000 m ASL; +9842 ft ASL)<br>max. 1060 hPa (-400 m ASL; -1312 ft ASL)      |
| Climatic                   | Ambient air temperature <sup>a</sup>            | -40 °C +70 °C (-40 °F +158 °F)                                                            |
| conditions during          | Humidity                                        | 10 % 95 % (non-condensing)                                                                |
| storage                    | Air pressure                                    | min. 700 hPa (+3000 m ASL; +9842 ft ASL) max. 1060 hPa (-400 m ASL; -1312 ft ASL)         |
| Pollution degree           |                                                 | 2                                                                                         |
| Protection classes         | Degree of protection                            | IP40 <sup>b</sup>                                                                         |
|                            |                                                 |                                                                                           |

a. Temperature of the ambient air at a distance of 5 cm (2 in) from the device b. for DIN rail mounting

# 10.2 Dimension drawings

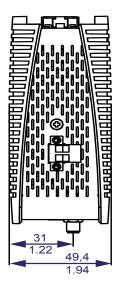

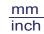

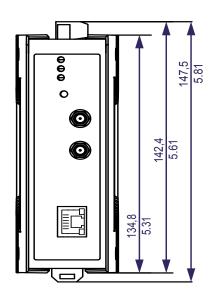

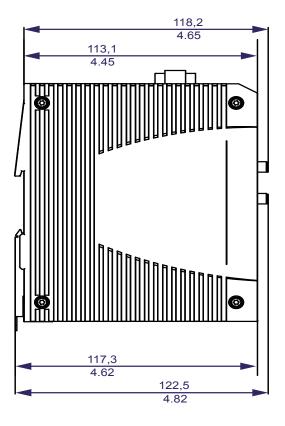

## 10.3 Radio technology

| Antonno compostico                                                                          | O v Deveres CMA connector                                                                                                    |  |  |
|---------------------------------------------------------------------------------------------|----------------------------------------------------------------------------------------------------|--|--|
| Antenna connection                                                                          | 2 × Reverse SMA connector                                                                                                    |  |  |
| Range                                                                                       | Depending on the antenna used, frequency range and data rate                                                                              |  |  |
| Encryption                                                                                  | <ul> <li>IEEE 802.11i/WPA2 with passphrase or IEEE 802.1x and hardware-accelerated AES</li> <li>Closed Network</li> <li>WEP 64</li> </ul> |  |  |
|                                                                                             | WEP 128 WEP 152                                                                                                    |  |  |
|                                                                                             | <ul><li>User authentication</li><li>802.1x/EAP</li><li>LEPS</li></ul>                                                                     |  |  |
|                                                                                             | WPA1/TKIP For more information, see the HiLCOS data sheet.                                                                                |  |  |
| Frequency range                                                                             | Support of 2.4 GHz and 5 GHz: 2412 MHz to 2472 MHz and<br>5180 MHz to 5825 MHz                                                            |  |  |
| Modulation technology                                                                       | OFDM: BPSK, QPSK, 16-QAM, 64-QAM, 256-QAM  DSSS/CCK, DSSS/DBPSK, DSSS/DQPSK                                                               |  |  |
| Radio topology WLAN Access-Point, Bridge-, Router-, Point-to-Point-, Client-, 6 Bridge-Mode |                                                                                                    |  |  |

## 10.4 Roaming

- ► IEEE 802.11F (Inter-Access Point Protocol)
- ► IEEE 802.11r (Fast Roaming)
- PMK caching
- ▶ Pre authentification
- ► OKC (Opportunistic key caching)

# 10.5 Receiving sensitivity, transmit power and data rate

The values of the WLAN module shown in the following tables are subject to a tolerance of  $\pm 2$  dB. If you use only 1 antenna, the transmit power is reduced by 3 dB. The values are in no case to be perceived as a guaranteed property of the overall product. For some country profiles, the module reduces data rate and transmit power automatically. The reason for this are national standards.

### 10.5.1 IEEE 802.11b

| IEEE 802.11b<br>Frequency range 2.412 GHz to 2.472 GHz<br>Bandwidth 20 MHz |                |                       |  |  |
|----------------------------------------------------------------------------|----------------|-----------------------|--|--|
| Data rate                                                                  | Transmit power | Receiving sensitivity |  |  |
| 1 Mbit/s                                                                   | 23 dBm         | −95 dBm               |  |  |
| 2 Mbit/s                                                                   | 23 dBm         | −94 dBm               |  |  |
| 5.5 Mbit/s                                                                 | 23 dBm         | −92 dBm               |  |  |
| 11 Mbit/s                                                                  | 23 dBm         | -90 dBm               |  |  |

Table 5: IEEE 802.11b, frequency range 2.412 GHz to 2.472 GHz, bandwidth 20 MHz

## 10.5.2 IEEE 802.11g

| IEEE 802.11g<br>Frequency range 2.412 GHz to 2.472 GHz<br>Bandwidth 20 MHz |                |                       |  |  |
|----------------------------------------------------------------------------|----------------|-----------------------|--|--|
| Data rate                                                                  | Transmit power | Receiving sensitivity |  |  |
| 6 Mbit/s                                                                   | 24 dBm         | −94 dBm               |  |  |
| 9 Mbit/s                                                                   | 24 dBm         | −93 dBm               |  |  |
| 12 Mbit/s                                                                  | 24 dBm         | −92 dBm               |  |  |
| 18 Mbit/s                                                                  | 24 dBm         | −90 dBm               |  |  |
| 24 Mbit/s                                                                  | 24 dBm         | −88 dBm               |  |  |
| 36 Mbit/s                                                                  | 23 dBm         | −85 dBm               |  |  |
| 48 Mbit/s                                                                  | 22 dBm         | −81 dBm               |  |  |
| 54 Mbit/s                                                                  | 21 dBm         | −80 dBm               |  |  |

Table 6: IEEE 802.11g, frequency range 2.412 GHz to 2.472 GHz, bandwidth 20 MHz

#### 10.5.3 IEEE 802.11a

| IEEE 802.11a<br>Frequency range 5.180 GHz to 5.825 GHz<br>Bandwidth 20 MHz |                |                       |  |  |
|----------------------------------------------------------------------------|----------------|-----------------------|--|--|
| Data rate                                                                  | Transmit power | Receiving sensitivity |  |  |
| 6 Mbit/s                                                                   | 23 dBm         | −94 dBm               |  |  |
| 9 Mbit/s                                                                   | 23 dBm         | −94 dBm               |  |  |
| 12 Mbit/s                                                                  | 23 dBm         | −92 dBm               |  |  |
| 18 Mbit/s                                                                  | 23 dBm         | −90 dBm               |  |  |
| 24 Mbit/s                                                                  | 23 dBm         | -86 dBm               |  |  |
| 36 Mbit/s                                                                  | 21 dBm         | -84 dBm               |  |  |
| 48 Mbit/s                                                                  | 19 dBm         | -81 dBm               |  |  |
| 54 Mbit/s                                                                  | 18 dBm         | -80 dBm               |  |  |

Table 7: IEEE 802.11a, frequency range 5.180 GHz to 5.825 GHz, bandwidth 20 MHz

## 10.5.4 IEEE 802.11n

| IEEE 802.11n<br>Frequency range 2.412 GHz to 2.472 GHz<br>Bandwidth 20 MHz |                |                       |  |  |
|----------------------------------------------------------------------------|----------------|-----------------------|--|--|
| Coding                                                                     | Transmit power | Receiving sensitivity |  |  |
| MCS 0 / 8                                                                  | 24 dBm         | -93 dBm               |  |  |
| MCS 1 / 9                                                                  | 24 dBm         | -91 dBm               |  |  |
| MCS 2 / 10                                                                 | 24 dBm         | -89 dBm               |  |  |
| MCS 3 / 11                                                                 | 23 dBm         | -84 dBm               |  |  |
| MCS 4 / 12                                                                 | 23 dBm         | -83 dBm               |  |  |
| MCS 5 / 13                                                                 | 23 dBm         | −78 dBm               |  |  |
| MCS 6 / 14                                                                 | 21 dBm         | −78 dBm               |  |  |
| MCS 7 / 15                                                                 | 19 dBm         | −76 dBm               |  |  |

Table 8: IEEE 802.11n, frequency range 2.412 GHz to 2.472 GHz, bandwidth 20 MHz

| IEEE 802.11n<br>Frequency range 2.412 GHz to 2.472 GHz<br>Bandwidth 40 MHz |                |                       |  |  |
|----------------------------------------------------------------------------|----------------|-----------------------|--|--|
| Coding                                                                     | Transmit power | Receiving sensitivity |  |  |
| MCS 0 / 8                                                                  | 23 dBm         | -92 dBm               |  |  |
| MCS 1 / 9                                                                  | 23 dBm         | -88 dBm               |  |  |

Table 9: IEEE 802.11n, frequency range 2.412 GHz to 2.472 GHz, bandwidth 40 MHz

| IEEE 802.11n<br>Frequency range 2.412 GHz to 2.472 GHz<br>Bandwidth 40 MHz |                |                       |  |  |
|----------------------------------------------------------------------------|----------------|-----------------------|--|--|
| Coding                                                                     | Transmit power | Receiving sensitivity |  |  |
| MCS 2 / 10                                                                 | 23 dBm         | −85 dBm               |  |  |
| MCS 3 / 11                                                                 | 22 dBm         | −82 dBm               |  |  |
| MCS 4 / 12                                                                 | 22 dBm         | −79 dBm               |  |  |
| MCS 5 / 13                                                                 | 22 dBm         | −75 dBm               |  |  |
| MCS 6 / 14                                                                 | 21 dBm         | −75 dBm               |  |  |
| MCS 7 / 15                                                                 | 19 dBm         | −73 dBm               |  |  |

Table 9: IEEE 802.11n, frequency range 2.412 GHz to 2.472 GHz, bandwidth 40 MHz

| IEEE 802.11n Frequency range 5.180 GHz to 5.825 GHz Bandwidth 20 MHz |                |                       |  |  |
|----------------------------------------------------------------------|----------------|-----------------------|--|--|
| Coding                                                               | Transmit power | Receiving sensitivity |  |  |
| MCS 0 / 8                                                            | 22 dBm         | -93 dBm               |  |  |
| MCS 1 / 9                                                            | 22 dBm         | -90 dBm               |  |  |
| MCS 2 / 10                                                           | 22 dBm         | -87 dBm               |  |  |
| MCS 3 / 11                                                           | 21 dBm         | -83 dBm               |  |  |
| MCS 4 / 12                                                           | 21 dBm         | -80 dBm               |  |  |
| MCS 5 / 13                                                           | 20 dBm         | -77 dBm               |  |  |
| MCS 6 / 14                                                           | 19 dBm         | -74 dBm               |  |  |
| MCS 7 / 15                                                           | 17 dBm         | -73 dBm               |  |  |

Table 10: IEEE 802.11n, frequency range 5.180 GHz to 5.825 GHz, bandwidth 20 MHz

| IEEE 802.11n<br>Frequency range 5.180 GHz to 5.825 GHz<br>Bandwidth 40 MHz |                |                       |  |  |
|----------------------------------------------------------------------------|----------------|-----------------------|--|--|
| Coding                                                                     | Transmit power | Receiving sensitivity |  |  |
| MCS 0 / 8                                                                  | 21 dBm         | -90 dBm               |  |  |
| MCS 1 / 9                                                                  | 21 dBm         | -88 dBm               |  |  |
| MCS 2 / 10                                                                 | 21 dBm         | -85 dBm               |  |  |
| MCS 3 / 11                                                                 | 20 dBm         | −82 dBm               |  |  |
| MCS 4 / 12                                                                 | 20 dBm         | −79 dBm               |  |  |

Table 11: IEEE 802.11n, frequency range 5.180 GHz to 5.825 GHz, bandwidth 40 MHz

| IEEE 802.11n<br>Frequency range 5.180 GHz to 5.825 GHz<br>Bandwidth 40 MHz |                |                       |
|----------------------------------------------------------------------------|----------------|-----------------------|
| Coding                                                                     | Transmit power | Receiving sensitivity |
| MCS 5 / 13                                                                 | 19 dBm         | −75 dBm               |
| MCS 6 / 14                                                                 | 18 dBm         | -73 dBm               |
| MCS 7 / 15                                                                 | 17 dBm         | −73 dBm               |

Table 11: IEEE 802.11n, frequency range 5.180 GHz to 5.825 GHz, bandwidth 40 MHz

### 10.5.5 IEEE 802.11ac

| IEEE 802.11ac<br>Frequency range 5.180 GHz to 5.825 GHz<br>Bandwidth 20 MHz |                |                       |
|-----------------------------------------------------------------------------|----------------|-----------------------|
| Coding                                                                      | Transmit power | Receiving sensitivity |
| MCS 0                                                                       | 22 dBm         | -93 dBm               |
| MCS 1                                                                       | 22 dBm         | -90 dBm               |
| MCS 2                                                                       | 22 dBm         | -87 dBm               |
| MCS 3                                                                       | 21 dBm         | -83 dBm               |
| MCS 4                                                                       | 21 dBm         | -80 dBm               |
| MCS 5                                                                       | 20 dBm         | -77 dBm               |
| MCS 6                                                                       | 19 dBm         | -74 dBm               |
| MCS 7                                                                       | 17 dBm         | -73 dBm               |
| MCS 8                                                                       | 16 dBm         | -71 dBm               |

Table 12: IEEE 802.11ac, frequency range 5.180 GHz to 5.825 GHz, bandwidth 20 MHz

| IEEE 802.11ac<br>Frequency range 5.180 GHz to 5.825 GHz<br>Bandwidth 40 MHz |                |                       |
|-----------------------------------------------------------------------------|----------------|-----------------------|
| Coding                                                                      | Transmit power | Receiving sensitivity |
| MCS 0                                                                       | 21 dBm         | -90 dBm               |
| MCS 1                                                                       | 21 dBm         | -88 dBm               |
| MCS 2                                                                       | 21 dBm         | -85 dBm               |
| MCS 3                                                                       | 20 dBm         | -82 dBm               |
| MCS 4                                                                       | 20 dBm         | −79 dBm               |

Table 13: IEEE 802.11ac, frequency range 5.180 GHz to 5.825 GHz, bandwidth 40 MHz

| IEEE 802.11ac Frequency range 5.180 GHz to 5.825 GHz Bandwidth 40 MHz |                |                       |  |
|-----------------------------------------------------------------------|----------------|-----------------------|--|
| Coding                                                                | Transmit power | Receiving sensitivity |  |
| MCS 5                                                                 | 19 dBm         | −75 dBm               |  |
| MCS 6                                                                 | 18 dBm         | −73 dBm               |  |
| MCS 7                                                                 | 17 dBm         | −73 dBm               |  |
| MCS 8                                                                 | 16 dBm         | −69 dBm               |  |
| MCS 9                                                                 | 16 dBm         | −66 dBm               |  |

Table 13: IEEE 802.11ac, frequency range 5.180 GHz to 5.825 GHz, bandwidth 40 MHz

| IEEE 802.11ac<br>Frequency range 5.180 GHz to 5.825 GHz<br>Bandwidth 80 MHz |                |                       |
|-----------------------------------------------------------------------------|----------------|-----------------------|
| Coding                                                                      | Transmit power | Receiving sensitivity |
| MCS 0                                                                       | 21 dBm         | -88 dBm               |
| MCS 1                                                                       | 21 dBm         | -86 dBm               |
| MCS 2                                                                       | 21 dBm         | -84 dBm               |
| MCS 3                                                                       | 20 dBm         | -81 dBm               |
| MCS 4                                                                       | 20 dBm         | -77 dBm               |
| MCS 5                                                                       | 19 dBm         | −74 dBm               |
| MCS 6                                                                       | 18 dBm         | -73 dBm               |
| MCS 7                                                                       | 17 dBm         | -70 dBm               |
| MCS 8                                                                       | 16 dBm         | -67 dBm               |
| MCS 9                                                                       | 16 dBm         | −65 dBm               |

Table 14: IEEE 802.11ac, frequency range 5.180 GHz to 5.825 GHz, bandwidth 80 MHz

# 10.6 EMC and immunity

| EMC interference immunity |                         |       |   |
|---------------------------|-------------------------|-------|---|
| EN 61000-4-2              | Electrostatic discharge |       |   |
|                           | Contact discharge       | ±4 kV | _ |
|                           | Air discharge           | ±8 kV |   |

| EMC interference immunity |                         |                                             |
|---------------------------|-------------------------|---------------------------------------------|
| EN 61000-4-3              | Electromagnetic field   |                                             |
|                           | 80 MHz 1000 MHz         | 10 V/m                                      |
|                           | 1400 MHz 2700 MHz       | 10 V/m                                      |
| EN 61000-4-4              | Fast transients (burst) |                                             |
|                           | DC power line           | ±2 kV                                       |
|                           | Data line               | ±4 kV                                       |
| EN 61000-4-5              | Voltage surges          |                                             |
|                           | DC power line           | ±1 kV line/ground; ±0.5 kV line/line        |
|                           | Data line, shielded     | ±1 kV line/ground                           |
|                           | Data line, unshielded   | ±1 kV                                       |
| EN 61000-4-6              | Conducted disturbances  |                                             |
|                           | 150 kHz 80 MHz          | 10 V                                        |
| EMC interference emission |                         |                                             |
| EN 55032                  | Class B                 |                                             |
| Immunity                  |                         |                                             |
| IEC 60068-2-6, test Fc    | Vibration               | 5 Hz 8.4 Hz with 3.5 mm (0.14 in) amplitude |
|                           |                         | 8.4 Hz 150 Hz with 1 a                      |

| Immunity                |           |                                             |
|-------------------------|-----------|---------------------------------------------|
| IEC 60068-2-6, test Fc  | Vibration | 5 Hz 8.4 Hz with 3.5 mm (0.14 in) amplitude |
|                         |           | 8.4 Hz 150 Hz with 1 g                      |
| IEC 60068-2-27, test Ea | Shock     | 15 g at 11 ms                               |

# 10.7 Network range

| 10/100/1000 Mbit/s twisted pair port |                                       |
|--------------------------------------|---------------------------------------|
| Length of a twisted pair segment     | max. 100 m (328 ft) (for Cat5e cable) |

Table 15: Network range: 10/100/1000 Mbit/s twisted pair port

#### 10.8 Power consumption/power output

| Power consumption | Power output    |
|-------------------|-----------------|
| 9 W               | 31.0 Btu (IT)/h |

Table 16: Power consumption/power output

# 11 Scope of delivery, order numbers and accessories

## Scope of delivery

| Amount         | Article                                                                                   |
|----------------|-------------------------------------------------------------------------------------------|
| 1 ×            | Device                                                                                    |
| 1 ×            | Safety and general information sheet                                                      |
| 1 ×            | Sheet with the conformity declarations for the European Union and the United Kingdom (UK) |
| 1 × premounted | 2-pin terminal block for the supply voltage                                               |

Figure 2: Scope of delivery for device variants featuring Configuration with the characteristic value 9

| Amount     | Article                                                                                   |
|------------|-------------------------------------------------------------------------------------------|
| 1 ×        | Device                                                                                    |
| 1 ×        | Safety and general information sheet                                                      |
| 1 ×        | Sheet with the conformity declarations for the European Union and the United Kingdom (UK) |
| 1 ×        | 2-pin terminal block for the supply voltage                                               |
| premounted |                                                                                           |
| 1 ×        | Terminating resistor SMA to ANT2 for RSMA ANT connectors                                  |
| premounted |                                                                                           |
| 2 ×        | Antenna type BAT-ANT-RSMA-2AGN-R for RSMA ANT connectors                                  |
| included   |                                                                                           |

Figure 3: Scope of delivery for device variants featuring Configuration with the characteristic value Z

#### Accessories

Note that products recommended as accessories may have different characteristics to those of the device, which may limit the application range of the overall system. For example, if you add an accessory with IP20 to a device with IP65, the degree of protection of the overall system is reduced to IP20.

For reliable receive power and transmission power, you require antennas that pertain to your application case.

The "Antenna Guide" document provides an overview of the antennas that can be used as well as the suitable antenna accessories.

The manual is available for download on the Internet: https://www.doc.hirschmann.com

| Other accessories                                                                       | Order number |
|-----------------------------------------------------------------------------------------|--------------|
| 2-pin terminal block (50 pieces) for supply voltage                                     | 943 845-009  |
| BAT-ANT-RSMA-2AGN-R (10 pieces)                                                         | 942 046-001  |
| $50 \Omega$ terminating resistors for sealing unused antenna connections, N (10 pieces) | 942 117-001  |

# 12 Underlying technical standards

| Name                     |                                                                                                    |
|--------------------------|----------------------------------------------------------------------------------------------------|
| CAN/CSA 22.2 No. 62368-1 | Information Technology Equipment – Safety – Part 1: General Requirements                                                                                                    |
| EN 50121-4               | Railway applications – EMC – Emission and immunity of the signaling and telecommunications apparatus (Rail Trackside)                                                                                   |
| EN 55032                 | Electromagnetic compatibility of multimedia equipment – Emission Requirements                                                                                                    |
| EN 60529                 | Degrees of protection provided by housing – IP-Code                                                                                                    |
| IEC/EN 62368-1           | Equipment for audio/video, information and communication technology - Part 1: safety requirements                                                                                                    |
| EN 61000-6-2             | Electromagnetic compatibility (EMC) – Part 6-2: Generic standards – Immunity for industrial environments                                                                                                |
| EN 61131-2               | Programmable controllers – Part 2: Equipment requirements and tests                                                                                                    |
| EN 300 328               | Electromagnetic compatibility and radio spectrum matters (ERM) - bandwidth transfer systems - data transmission equipment operating in 2.4 GHz ISM band and using spread spectrum modulation technology |
| EN 301 893               | Broadband radio access networks (BRAN) – 5 GHz high performance Remote Local Area Network (RLAN)                                                                                                    |
| EN 301 489-1             | Electromagnetic compatibility for radio equipment and services                                                                                                    |
| EN 301 489-17            | Electromagnetic compatibility (EMC) for radio equipment and services - specific conditions for 2.4 GHz broadband transmission systems and 5 GHz high-performance RLAN equipment                         |
| EN 302 502               | Broadband radio access networks (BRAN) – permanently installed broadband data transmission systems with 5.8 GHz band                                                                                    |
| FCC 47 CFR Part 15       | Code of Federal Regulations                                                                                                    |
| IEEE 802.1D              | MAC Bridges (switching function)                                                                                                    |
| IEEE 802.1Q              | Virtual LANs (VLANs, MRP, Spanning Tree)                                                                                                    |
| IEEE 802.11a/b/g/n/ac    | WLAN                                                                                                    |
| IEEE 802.3               | Ethernet                                                                                                    |
| UL 62368-1               | Audio/video, information and communication technology equipment - Part 1: Safety requirements                                                                                                    |

The device has an approval based on a specific standard exclusively if the approval indicator appears on the device casing.

The device generally fulfills the technical standards named in their current versions.

## **A** Further support

### **Technical questions**

For technical questions, please contact any Hirschmann dealer in your area or Hirschmann directly.

You find the addresses of our partners on the Internet at <a href="http://www.hirschmann.com">http://www.hirschmann.com</a>.

A list of local telephone numbers and email addresses for technical support directly from Hirschmann is available at <a href="https://hirschmann-support.belden.com">https://hirschmann-support.belden.com</a>.

This site also includes a free of charge knowledge base and a software download section.

#### **Customer Innovation Center**

The Customer Innovation Center is ahead of its competitors on three counts with its complete range of innovative services:

- Consulting incorporates comprehensive technical advice, from system evaluation through network planning to project planning.
- ▶ Training offers you an introduction to the basics, product briefing and user training with certification.
  - You find the training courses on technology and products currently available at https://www.belden.com/solutions/customer-innovation-center.
- Support ranges from the first installation through the standby service to maintenance concepts.

With the Customer Innovation Center, you decide against making any compromises in any case. Our client-customized package leaves you free to choose the service components you want to use.

#### Internet:

https://www.belden.com/solutions/customer-innovation-center

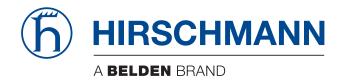